## **Checkpoints using ScriptArea's**

**1**. make a ScriptArea large enough for the player to walk through.

I named mine **"ScriptArea\_1"**

## [5tz860.jpg](https://wiki.frictionalgames.com/http/i48.tinypic.com/5tz860.jpg?direct&300x299}})

**2**. create a PlayerStartArea this time I name mine **"PlayerStartArea\_1"**

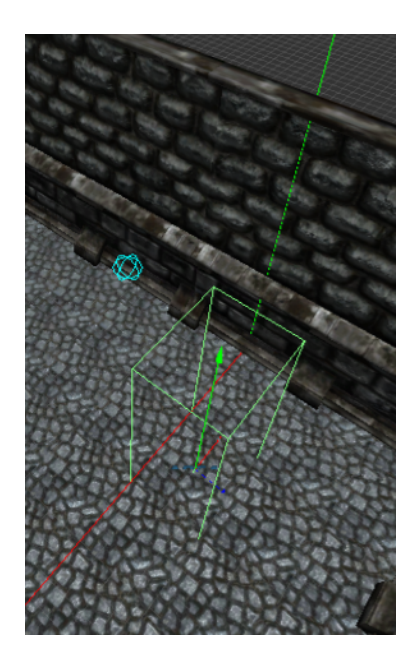

as for the script:

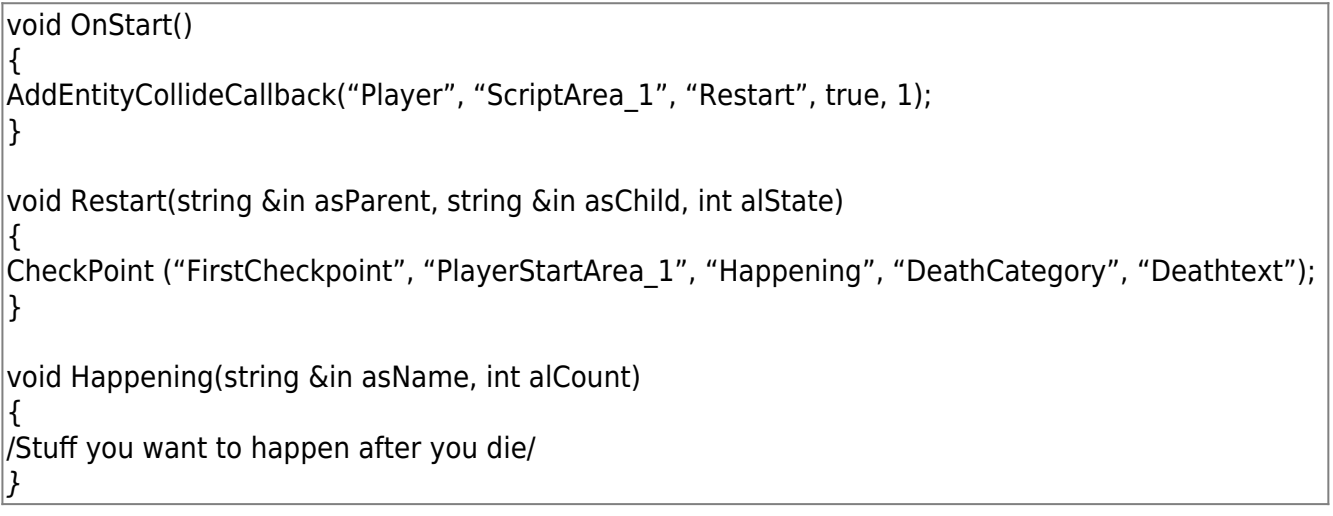

and as for the .LANG file

<LANGUAGE> <CATEGORY Name="DeathCategory"> <Entry Name="Deathtext">Text you want in the black screen after you die </Entry> </CATEGORY> </LANGUAGE>

Last update: 2012/09/16 11:51 hpl2:tutorials:scripting:checkpoints\_using\_scriptarea\_s https://wiki.frictionalgames.com/hpl2/tutorials/scripting/checkpoints\_using\_scriptarea\_s?rev=1347792695

Now if you walk through the ScriptArea and die, you respawn at the PlayerStartArea you created.

From: <https://wiki.frictionalgames.com/>- **Frictional Game Wiki**

Permanent link:

**[https://wiki.frictionalgames.com/hpl2/tutorials/scripting/checkpoints\\_using\\_scriptarea\\_s?rev=1347792695](https://wiki.frictionalgames.com/hpl2/tutorials/scripting/checkpoints_using_scriptarea_s?rev=1347792695)**

Last update: **2012/09/16 11:51**

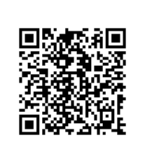